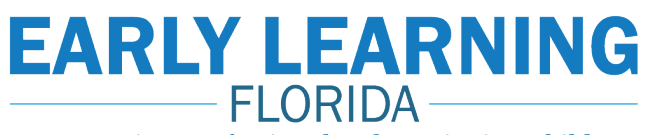

# **FALL 2020 REGISTRATION**

Empowering Professionals. Championing Children.

## **early learning florida registration details**

**Registration Opens:** 8/12/20

**Registration Closes:** 9/2/20

**Term Dates:** 9/8/20 - 11/8/20

I HAVE NEVER TAKEN AN EARLY LEARNING FLORIDA COURSE ON FLAMINGO

### **Step 1:**

Visit the Early Learning Florida website by going to:

#### **https://bit.ly/ELFLFall2020 Step 2:**

On the **LEFT** side click the **"Create New Account"** button.

### **Step 3:**

Fill out the provided form to create your account.

**NOTE:** If you already have an Early Learning Florida account, you will receive an error and will be prompted to login.

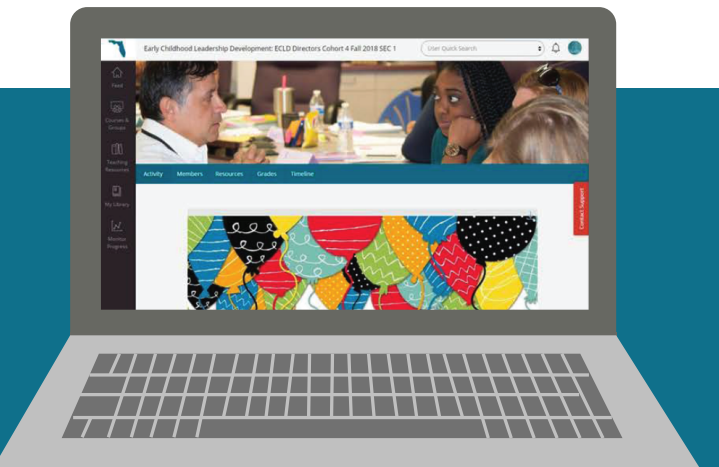

#### I HAVE TAKEN AN EARLY LEARNING FLORIDA COURSE ON FLAMINGO

### **Step 1:**

Visit the Early Learning Florida website by going to:

#### **https://bit.ly/ELFLFall2020**

### **Step 2:**

On the **RIGHT** side click the **"Sign In"** button.

### **Step 3:**

Log in to your existing account using your registered email and password.

**NOTE:** If you forgot your password, you can reset it using the **"Forgot Password"** link below the login form.

# **final step**

Enroll yourself into a course using the Course Catalog menu on the left side **or**  Course Catalog on the user Dashboard.

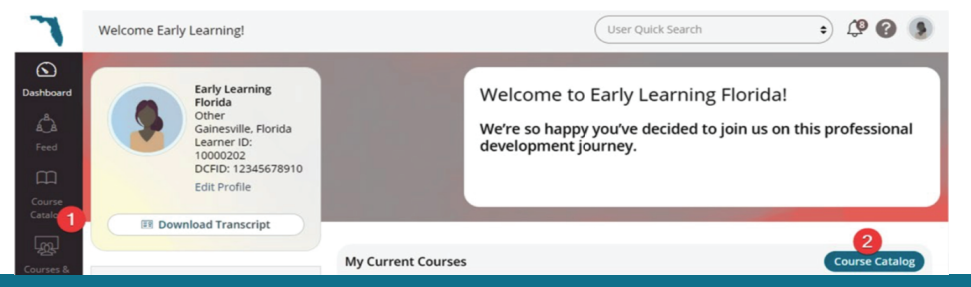

**UF** Lastinger Center<br>
UF UNIVERSITY of FLORIDA

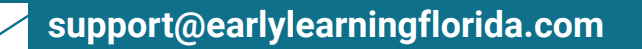